## **КАК ЗАРЕГИСТРИРОВАТЬСЯ**

## **на Всероссийскую Сеченовскую олимпиаду школьников по биологии и химии 2023-2024 уч.г.**

Для регистрации необходимо перейти на сайт <https://reg.sechenov.ru/>

Для корректной работы сайта рекомендуем регистрироваться со стационарного компьютера, а не с мобильного телефона или планшета. Убедитесь, что в адресной строке указан верный сайт. Обратите внимание, что каждый год регистрация проходит **заново**, и аккаунты прошлых лет будут недействительны. Нажмите на кнопку «**Создать учетную запись**»

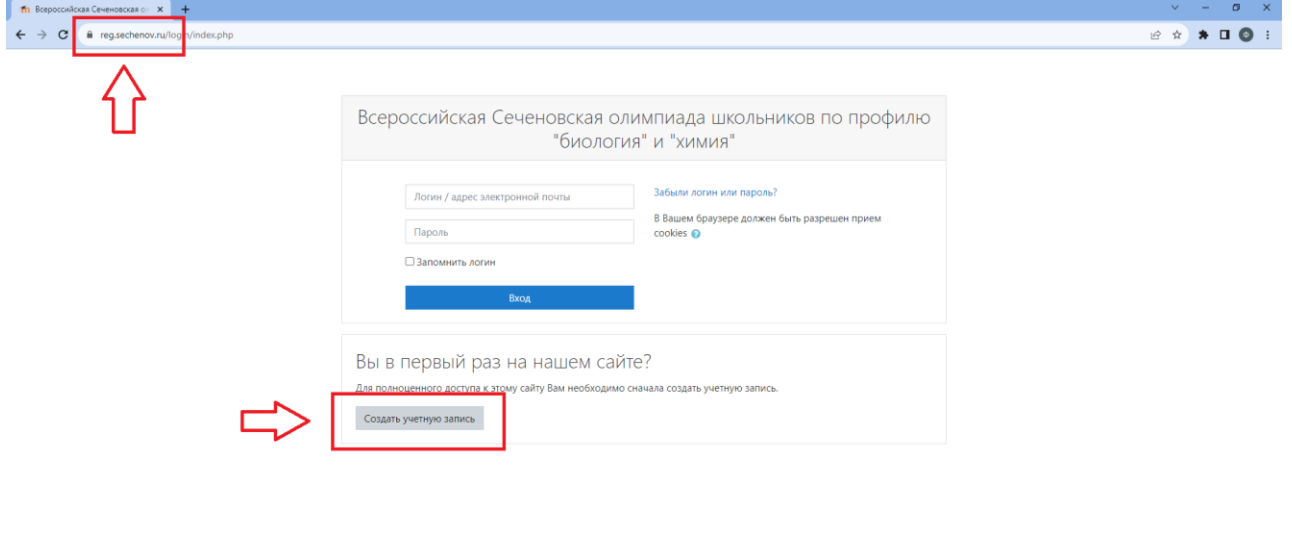

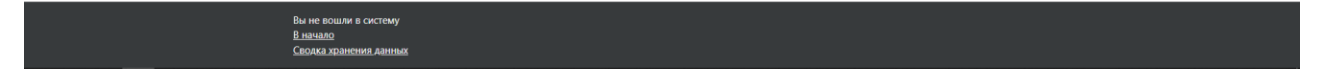

После того, как Вы нажали на эту кнопку, Вы переходите к заполнению анкеты для создания Личного кабинета. Укажите логин, придумайте пароль (обратите внимание на описание – пароль должен быть не короче 8 знаков, содержать заглавные и строчные буквы, цифры и символ). Электронная почта, которую вы укажете, должна быть активной, так как именно на нее Вам придёт письмо для активации личного кабинета.

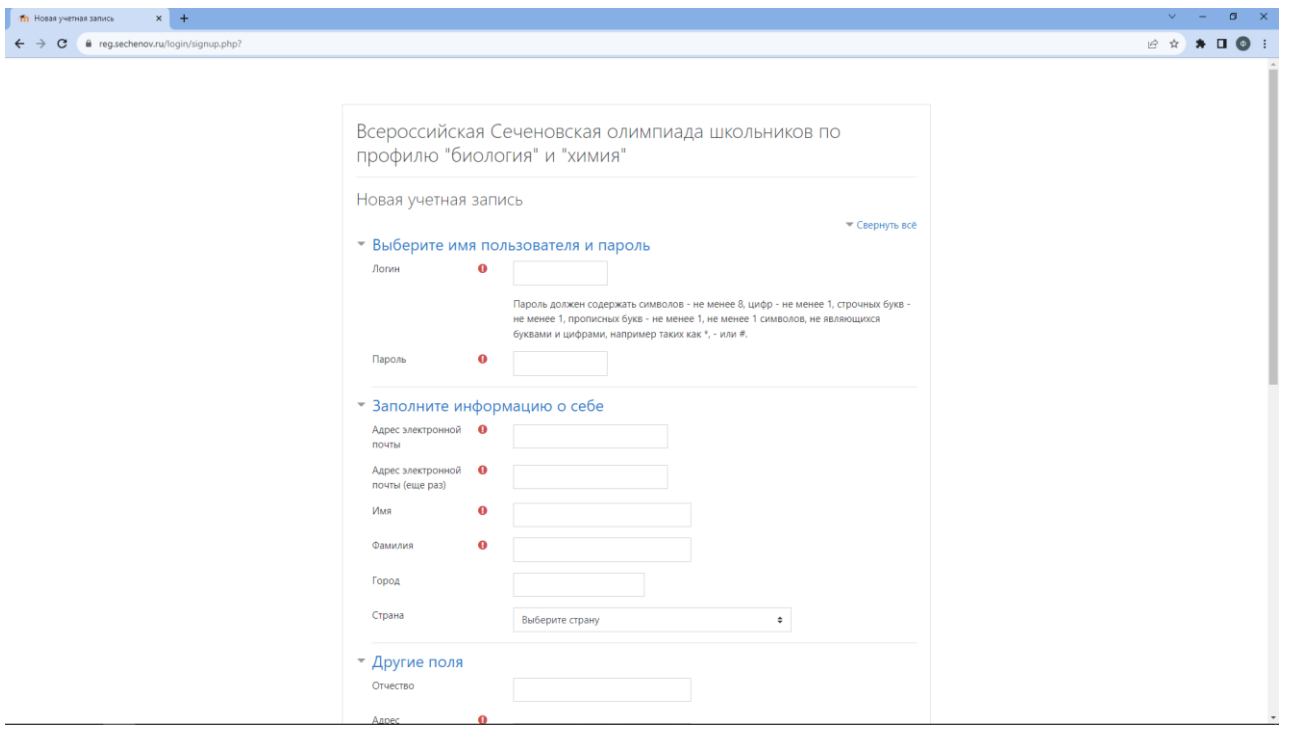

После заполнения анкеты и проставления согласия с пользовательским соглашением, внизу страницы будет активна кнопка «**Создать мой новый аккаунт**».

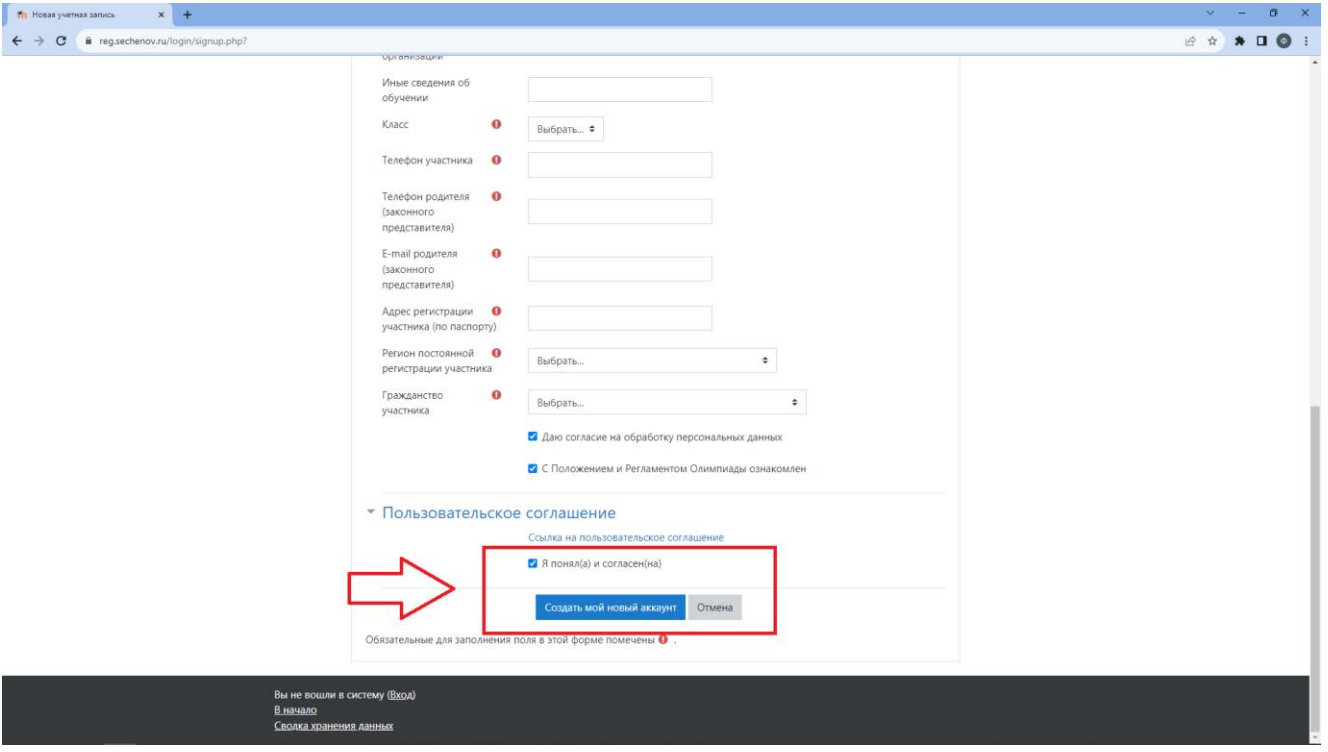

Нажмите «Создать мой новый аккаунт». Страница обновится, и Вы увидите информацию о письме с инструкциями, отправленном на указанный Вами электронный адрес. Войдите в свою электронную почту и откройте данное письмо.

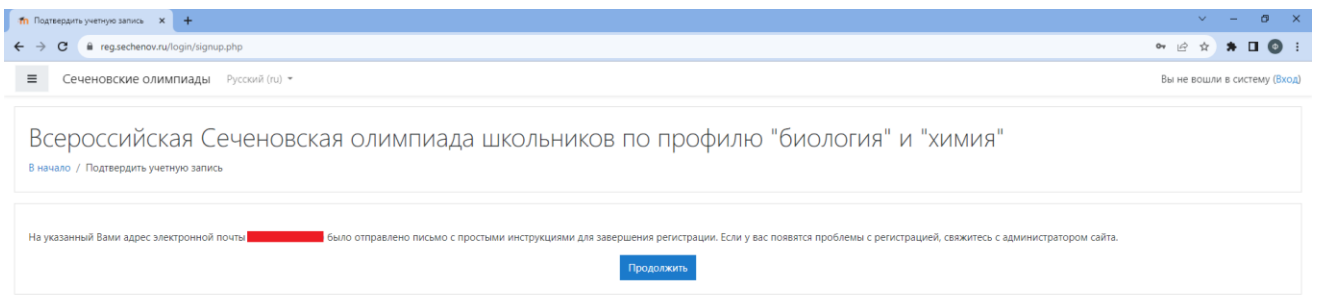

Вы не вошли в систему (<u>Вход)</u><br><u>В начало</u><br>Свод<u>ка хранения данных</u>

**Обратите внимание**, что письмо часто уходит в папку «Спам».

Найдите письмо от

Администратор (отправлено через reg.sechenov.ru) noreply@sechenovreg.ru

и перейдите по ссылке в письме для подтверждения аккаунта.

После перехода по ссылке Вы оказываетесь в своём Личном кабинете, где вам нужно заполнить свою анкету до конца и выбрать профиль Олимпиады, в которой Вы хотите участвовать.

В графе «Другое» заполните данные СНИЛС, документа, удостоверяющего личность, сведения о школе и классе обучения, контактные телефоны.

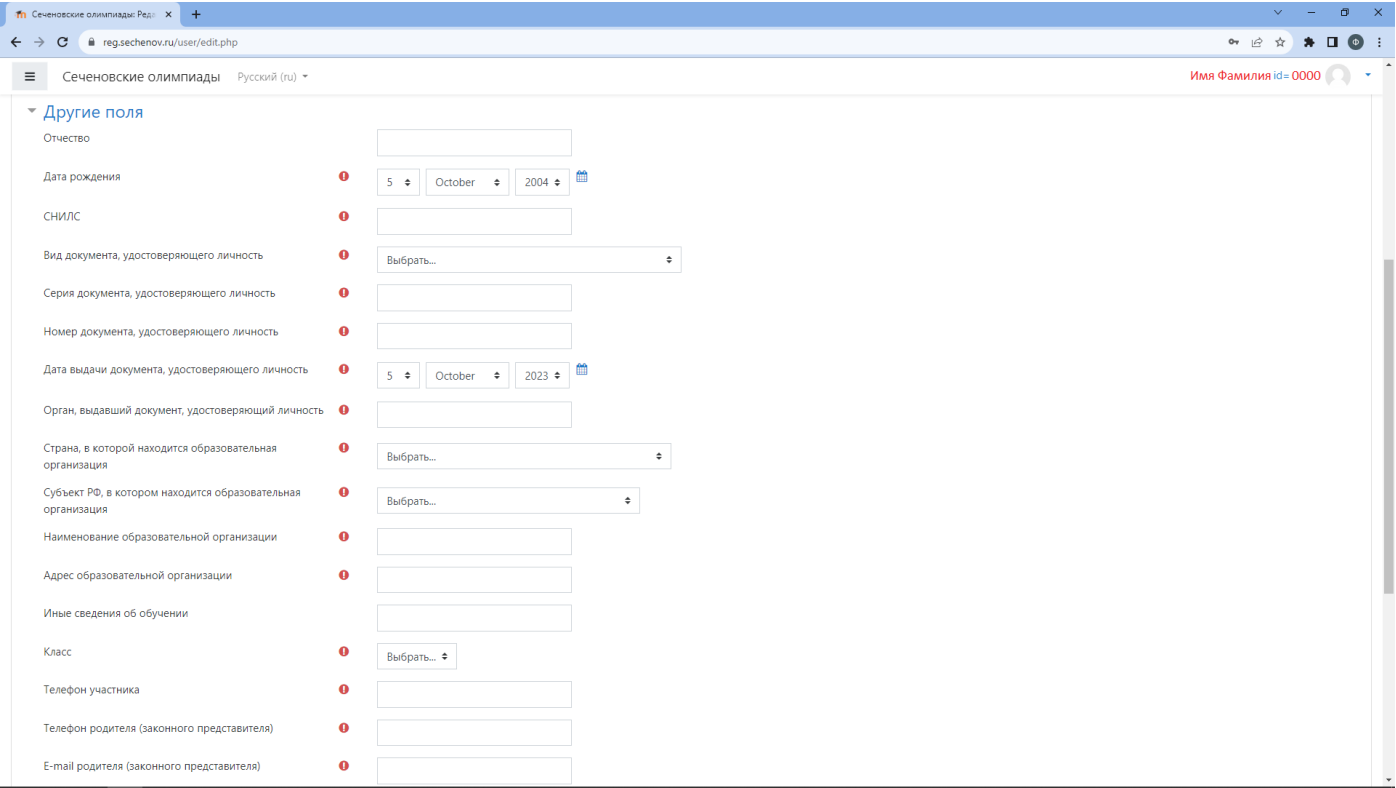

В самом конце анкеты, после галочки согласия на обработку персональных данных, будет графа «**Профиль олимпиады**», нажмите на «Выбрать» и Вы увидите выпадающий список со значениями:

«Химия 8-9-10-11 классы»

«Биология 5-6-7-8-9-10-11 классы»

«Химия 8-9-10-11 классы и биология 5-6-7-8-9-10-11 классы».

Выберите профиль олимпиады. Если Вы хотите участвовать в обеих олимпиадах, выберите третий вариант, где указаны оба профиля.

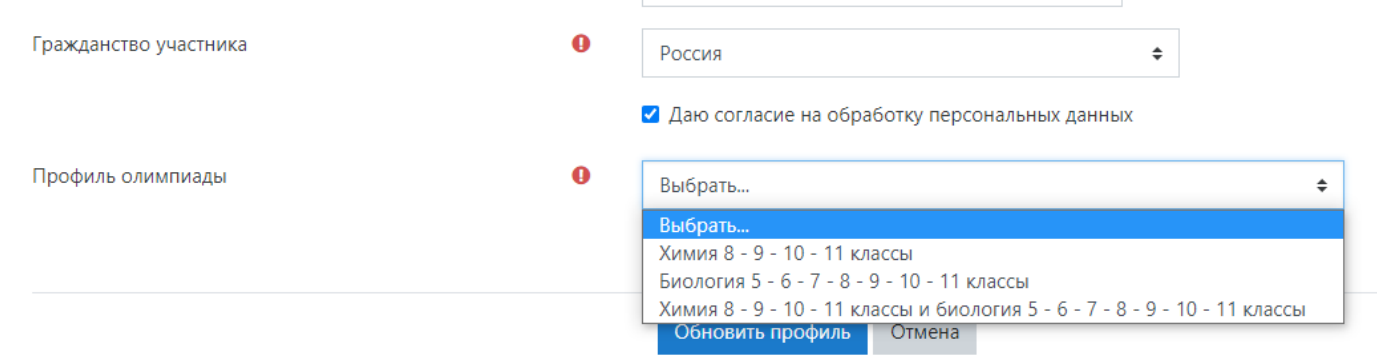

Обязательные для заполнения поля в этой форме помечены  $\bullet$ .

После заполнения всех данных и выбора профиля олимпиады нажмите на кнопку «**Обновить профиль**».

Поздравляем, регистрация завершена! Ожидайте начала отборочного этапа согласно графику, вывешенному на официальной странице Всероссийской Сеченовской олимпиады школьников по биологии и химии: https://www.sechenov.ru/univers/structure/facultie/dovuz/olimpiady/